# **Lecture 02.06 Discrete Fourier transforms**

The source for this lecture is in *SageMath* kernel *Jupyter* notebook. For more information, see [jupyter.org](http://jupyter.org/) and [sagemath.org.](http://www.sagemath.org/)

See [ricopic.one/measurement/notebooks](http://ricopic.one/measurement/notebooks) for the source code notebook. First, we import packages and all that. We use matplotlib for plotting, numpy for numerics, and scipy for discrete (fast) Fourier transforms.

Modern measurement systems primarily construct spectra by sampling an analog electronic signal  $y(t)$  to yield the sample sequence  $(y_n)$  and perform a *discrete Fourier transform*.

#### **Definition 02.06.1: discrete Fourier transform**

The *discrete Fourier transform* (DFT) of a sample sequence  $(y_n)$  of length N is  $(Y_m)$ , where  $m \in [0, 1, \dots, N-1]$  and

$$
Y_m = \sum_{n=0}^{N-1} y_n e^{-j2\pi mn/N}.
$$

The *inverse discrete Fourier transform* (IDFT) reconstructs the original sequence for  $n \in [0, 1, \dots, N-1]$  and

$$
y_n = \frac{1}{N} \sum_{n=0}^{N-1} Y_m e^{j2\pi mn/N}.
$$

The DFT  $(Y_m)$  has a frequency interval equal to the sampling frequency  $\omega_s/N$  and the IDFT (y<sub>n</sub>) has time interval equal to the sampling time T. The first  $N/2 + 1$  DFT  $(Y_m)$  values correspond to frequencies

and the remaining  $N/2 - 1$  correspond to frequencies

In practice, the definitions of the DFT and IDFT are not the most efficent methods of computation. A clever algorithm called the *fast Fourier transform* (FFT) computes the DFT much more efficiently. Although it is a good exercise to roll our own FFT, in this lecture we will use scipy's built-in FFT algorithm, loaded with the following command.

## **from scipy import** fft

Now, given a time series array y representing  $(y_i)$ , the DFT (using the FFT algorithm) can be computed with the following command.

### fft(y)

In the following example, we will apply this method of computing the DFT.

#### *02.06.0.1 A DFT/FFT example*

We would like to compute the DFT of a sample sequence  $(y_n)$  generated by sampling a spaced-out sawtooth. Let's first generate the sample sequence and plot it.

We define the sampling rate  $fs$ , which defines the sampling interval Ts. Furthermore, we define the frequency of the spaced sawtooth signal f\_signal.

```
fs = 200 # sampling rate
Ts = 1.0/fs # sampling interval
f_signal = 10 # frequency of the signal
```
We want an interval of ramp followed by an interval of "space" (zeros). The following method of generating the sampled signal y helps us avoid *leakage*, which we'll describe after the example.

```
arr\_zeros = np.zeros(fs/f\_signal/2) # half signal period worth of zeros
arr\_ramp = np.arange(fs/f\_signal/2) # half signal period worth of ramp
y = [] # initialize time sequence
\dot{\tau} = 0for i in range(fs):
    if i % (fs/f_signal/2) == 0:
        # if we are at the start of a signal period
        if j \text{ } \% 2 == 0:
             # every other signal period
            y = np.append(y, arr\_zeros)else:
             y = np.append(y, arr\_ramp)j += 1
```
<span id="page-2-0"></span>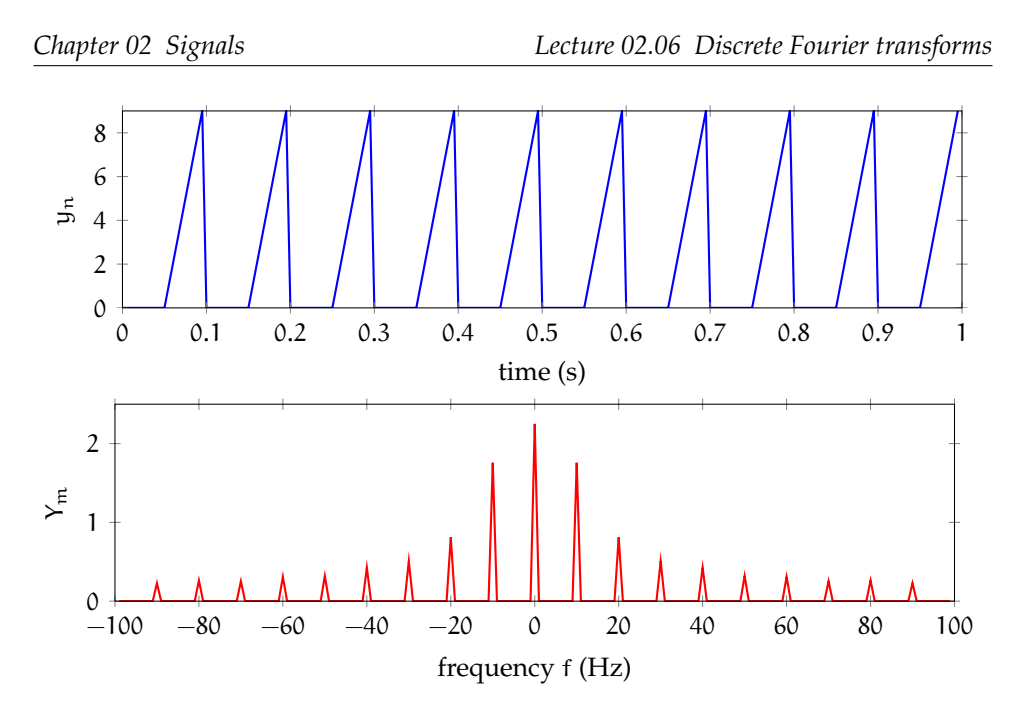

**Figure 02.6:** (top) a sampled sequence  $(y_n)$  plotted through time and (bottom) its discrete Fourier transform sequence  $(Y_m)$  plotted through frequency.

From this sequence, we can compute the following parameters.

```
N = len(y) # number of samples
t_a = np.arange(0,N*Ts,Ts) # time array
time total = N*Ts # total time in series
```
Plotting this with matplotlib is fairly straightforward. The result is shown in the top plot of [Figure 02.6.](#page-2-0)

```
plt.figure()
plt.plot(t_a,y,'b-',linewidth=2)
plt.xlabel('time (s)')
plt.ylabel('$y_n$');
```
Display the plot with the following command.

plt.show()

Now we have a nice time sequence on which we can perform our DFT. It's easy enough to compute the FFT.

```
Y = fft(y)/N # FFT with proper normalization
```
Recall that the latter values correspond to negative frequencies. In order to plot it, we want to rearrange our Y array such that the elements corresponding to negative frequencies are first. It's a bit annoying, but *c'est la vie*.

```
Y_{\text{positive\_zero}} = Y[\text{range}(N/2)]Y_negative = np.flip(
    np.delete(
         Y_positive_zero,
         \bigcap),
    \bigcap)
Y_total = np.append(Y_negative,Y_positive_zero)
```
Now all we need is a corresponding frequency array.

```
freq_total = np \cdot \text{arange}(-N/2+1, N/2) \cdot \text{fs}/N
```
Now, just to plot.

```
plt.figure()
plt.plot(freq_total, abs(Y_total),'r-',linewidth=2)
plt.xlabel('frequency $f$ (Hz)')
plt.ylabel('$Y_m$');
```
And now display the plot of the spectrum, shown on the bottom of [Figure 02.6.](#page-2-0)

plt.show();

## *02.06.0.2 Leakage*

The DFT assumes the sequence  $(y_n)$  is periodic with period N. An implication of this is that if any periodic components have period  $N_{short} <$ N, unless N is divisible by  $N_{short}$ , spurious components will appear in  $(Y_n)$ .

<span id="page-4-0"></span>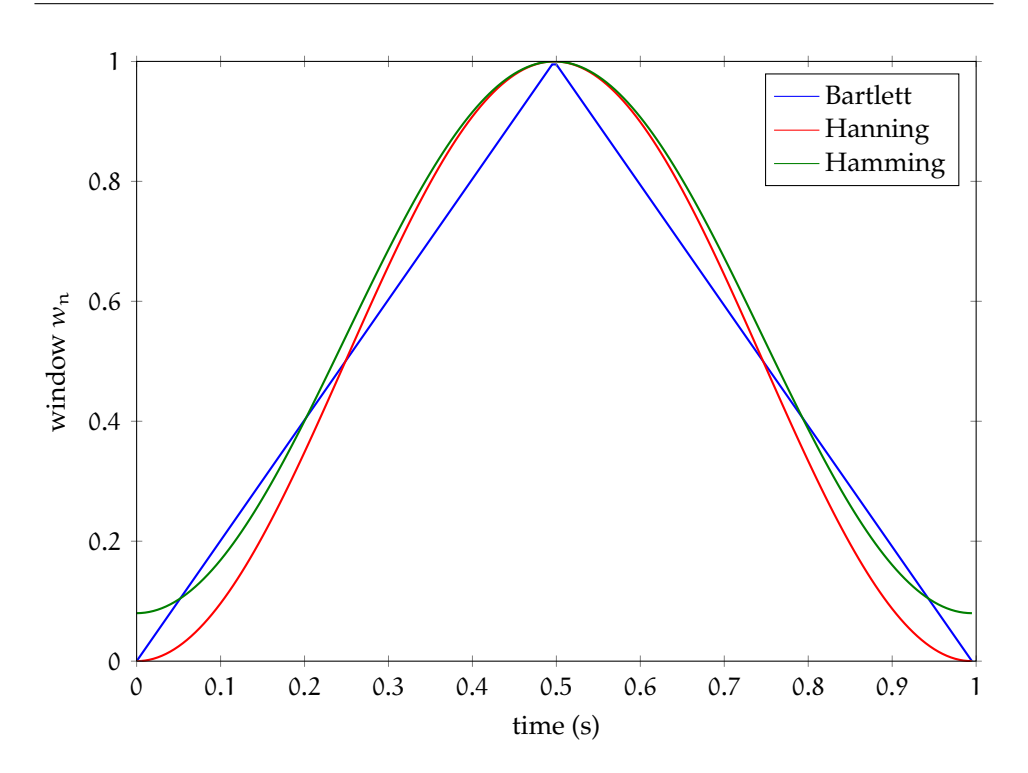

**Figure 02.7:** three sample window functions.

Avoiding leakage is difficult, in practice. Instead, typically we use a *window function* to mitigate its effects. Effectively, windowing functions—such as the *Bartlett*, *Hanning*, and *Hamming windows*—multiply (yn) by a function that tapers to zero near the edges of the sample sequence.

*Numpy* has [several window functions](https://docs.scipy.org/doc/numpy-1.13.0/reference/routines.window.html) such as bartlett(), hanning(), and hamming(). For usage information on a function, the following ? idiom is useful.

np.hanning?

Let's plot the windows to get a feel for them.

```
bart\_window = np.bartlet(N)hanning\_window = np.hanning(N)hamming\_window = np.hamming(N)
```

```
plt.figure()
plt.plot(t_a,bartlett_window,'b-',label='Bartlett',linewidth=2)
plt.plot(t_a,hanning_window,'r-',label='Hanning',linewidth=2)
plt.plot(t_a,hamming_window,'g-',label='Hamming',linewidth=2)
plt.xlabel('time (s)')
plt.ylabel('window $w_n$')
plt.legend();
```
Show the figure [Figure 02.7.](#page-4-0)

plt.show()